# **Supervisor Functionality**

Audit firms can appoint one or more Supervisors to oversee usage of Confirmation.com.

By default, confirmation request fees are settled when they are sent to the bank by the auditor using a debit or credit card. High volume users have the option to move to centralized billing, linking all purchases by one or more offices to a single credit card.

Where Office Billing is enabled, we recommend setting up one or more '**Supervisors**' to oversee office activity. Supervisors have access to additional functionality:

#### **The 'Administration' Tab**

Supervisors gain access to the 'Administration' tab, providing audit firms with the ability to oversee their office activity and manage users and clients.

**ADMINISTRATION** 

**REPORTS** 

### **Office Billing Reports**

The 'Office Activity' Report can be accessed from the 'Reports' section on the 'Administration' tab. It provides details of all confirmations processed between two dates by auditors belonging to the office(s) that the Supervisor oversees.

These reports can be used for client billing reconciliation purposes. Staff submitting confirmations can be encouraged to include an 'Engagement Number' (i.e. client charge code) to facilitate the reconciliation process.

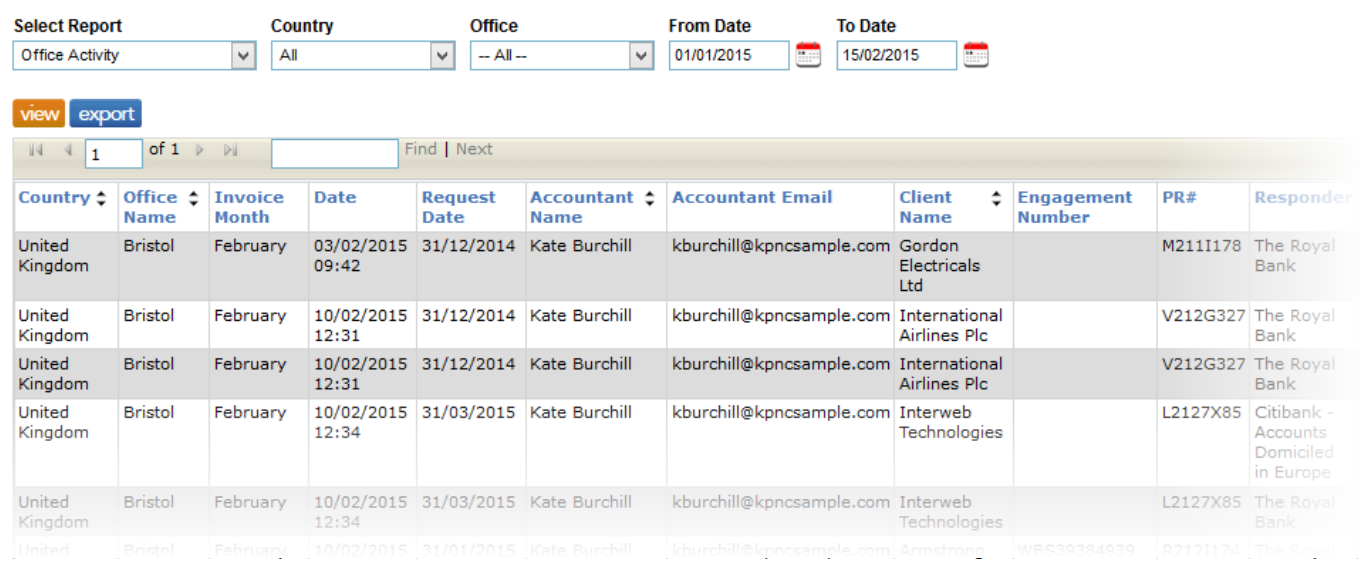

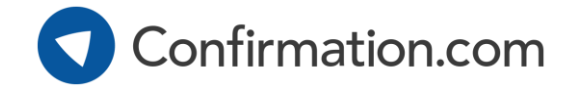

# **Supervisor Functionality**

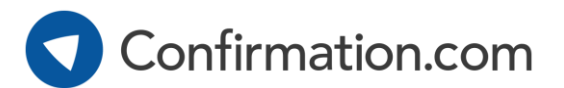

#### **User Management**

Use the 'Edit Auditor' button from the 'Action Links' section on the 'Administration' tab to view and edit users.

You can view their client lists, and also deactivate users that have left your firm.

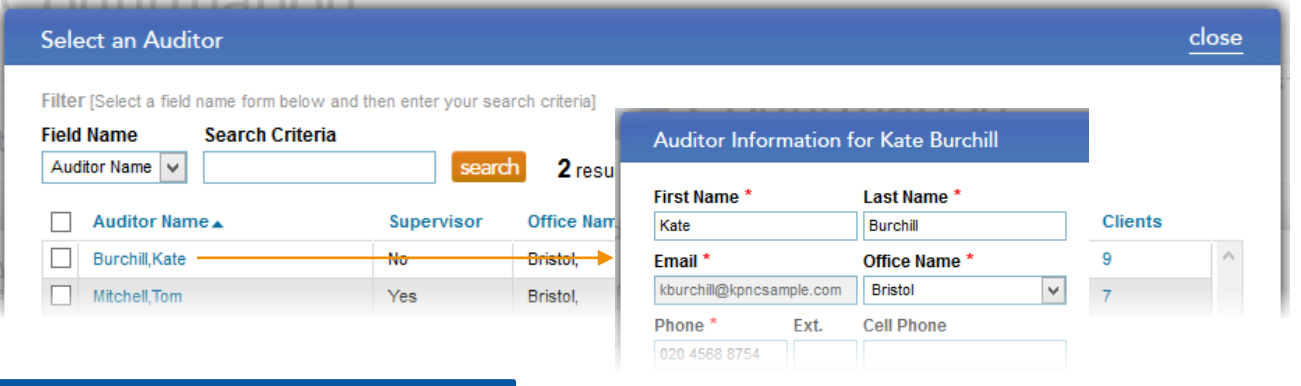

## **Client Management**

User the 'Manage Clients' button from the 'Action Links' section on the 'Administration' tab to view and edit clients.

You can edit the client name, manage auditor access and edit authorized signers.

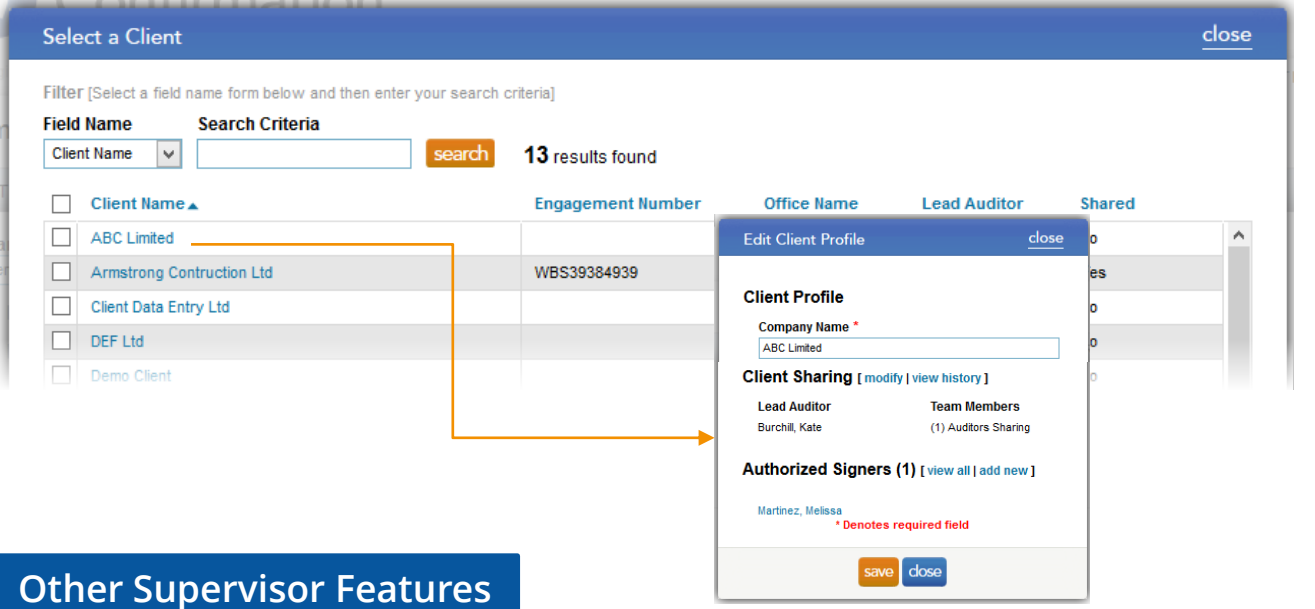

View Unassigned Clients – Allocate clients with no active Users to other Users.

Manage Offices – Edit office details such as address and contact details.

Extra Reporting – Confirmation statuses, Response times, Auditor contacts, Client details, Denial and Bank query reports.